## **Application Configuration**

## Application configuration

Following dialog box is used for a configuration of an application:

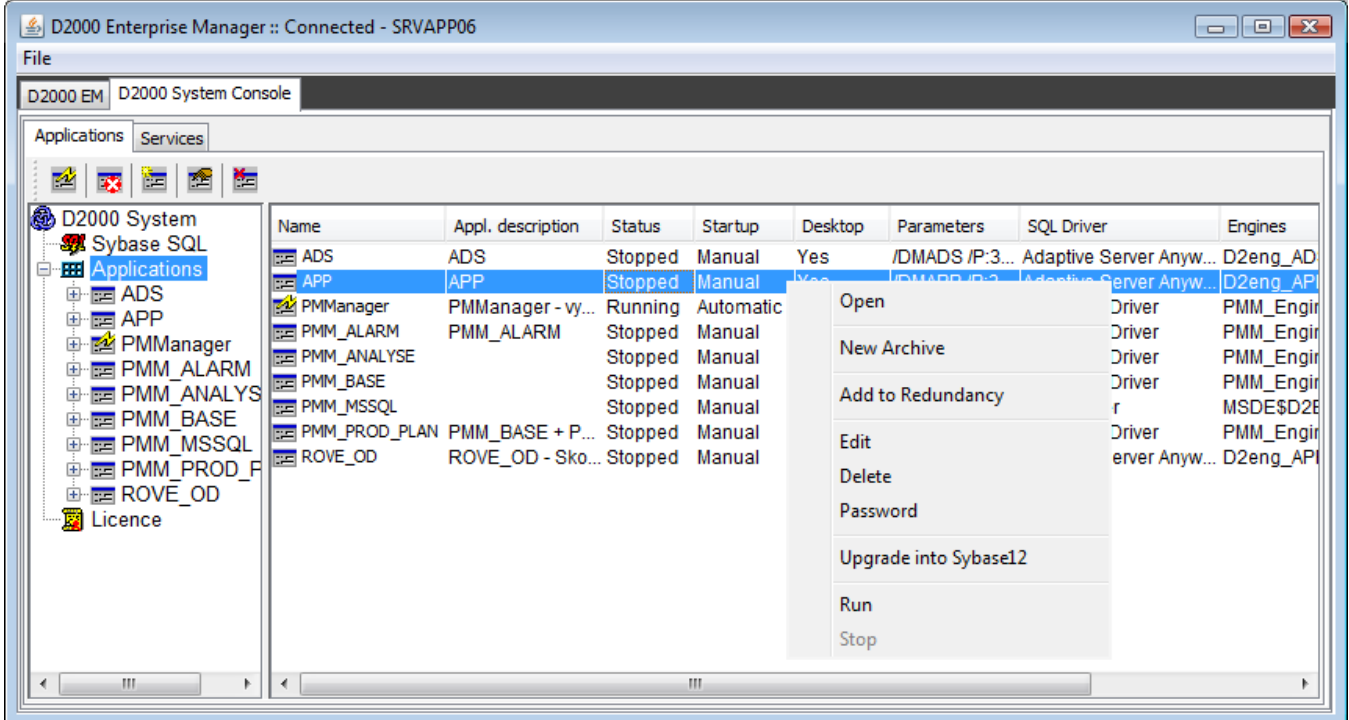

To select the particular application click on the **application node** close to symbol **Applications** in the left part of dialog box. After the node has been expanded you can see the application names in both left and right part of dialog box.

## New application creating

The new application can be created by clicking on button **Create New Application** placed in toolbar or by choosing an item **New application** from popup menu which displays after you click by right mouse button on application node. Both of these ways open the following dialog window:

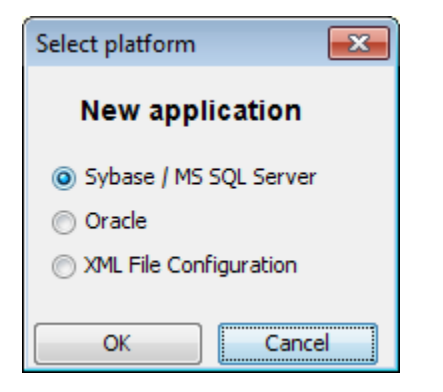

After you choose the correct option the dialog window intended for configuration the new [Sybase / SQL Server application,](https://doc.ipesoft.com/pages/viewpage.action?pageId=3444673) [Oracle application](https://doc.ipesoft.com/display/D2DOCV11EN/Application+Creating+-+Oracle+Platform) or [XML](https://doc.ipesoft.com/display/D2DOCV11EN/XML+application)  [configuration](https://doc.ipesoft.com/display/D2DOCV11EN/XML+application) will open.

## Application editing

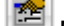

Clicking on button **Modify Application** or clicking by right mouse button on application name and choosing the item Edit from popup menu you can edit [Sybase / SQL Server application,](https://doc.ipesoft.com/pages/viewpage.action?pageId=3444673) [Oracle application](https://doc.ipesoft.com/display/D2DOCV11EN/Application+Creating+-+Oracle+Platform) or [XML configuration](https://doc.ipesoft.com/display/D2DOCV11EN/XML+application). A type of application is mentioned in column **Sql Driver** of application list.

Dialog window used for application editing:

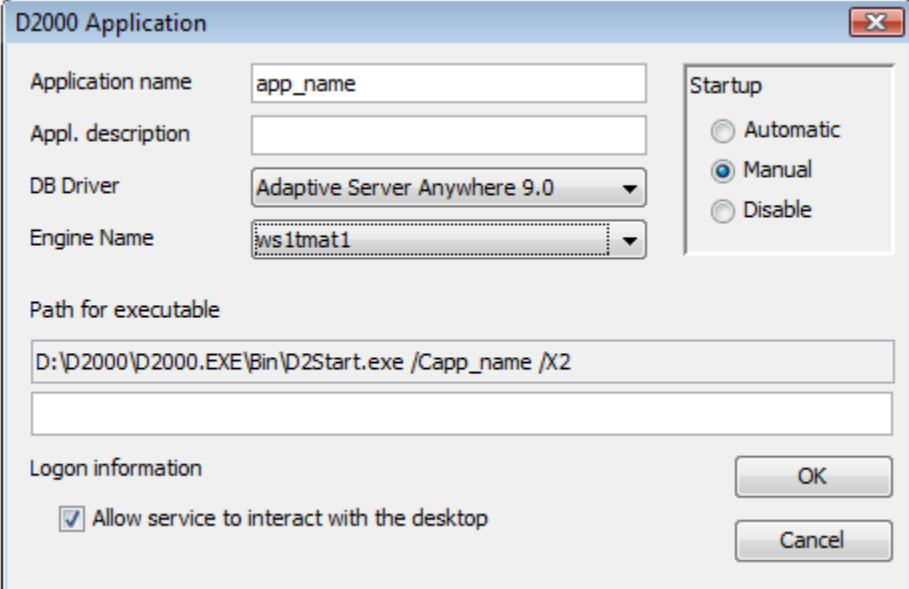

Note: Configuration of application automatically creates DSN application.Syscfg and application.Logfile. If you use the Sybase database and operating system Windows Vista, Windows 7 or Windows 2008, you can experience a problem with connection of D2000 Server to configuration or monitoring database, if the D2000 Server was run manually (from command line) or it was run under a different user than Sybase database server. The workaround is to modify manually DSN database application. Syscfg and application. Logfile: go to the tab Network, disable Shared memory and enable TCP/IP.

This problem is caused by changes in the security model of Windows Vista/7/2008, where the shared memory of different users is isolated. If you use Sybase Standalone Engine instead of Sybase Network Server, this workaround does not work and the only solution is to run both D2000 Server and Sybase Standalone Engine under the same user.

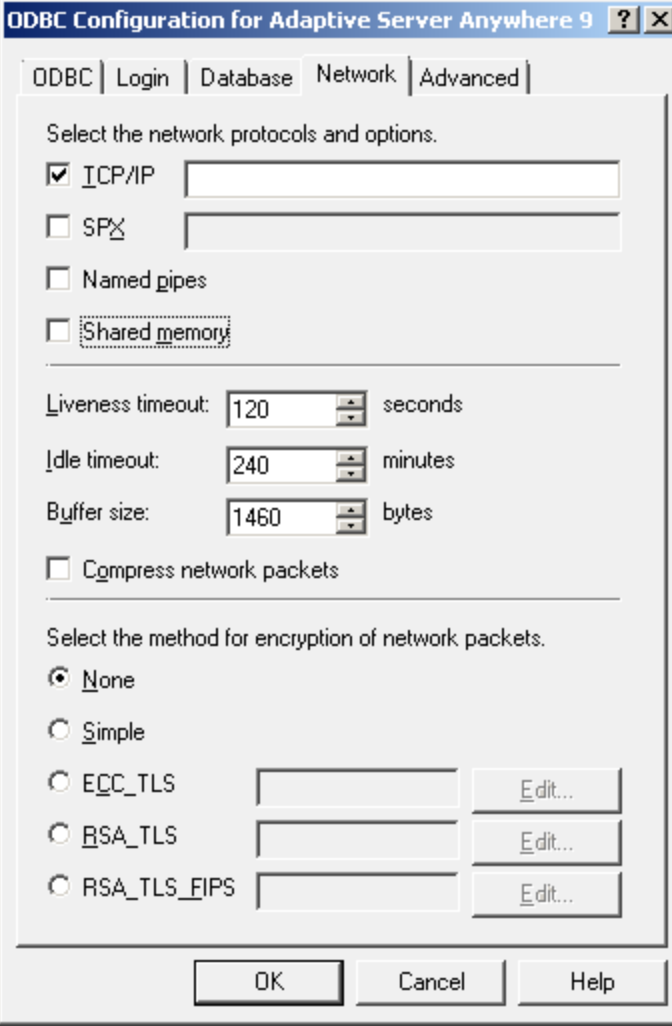

**Related pages:**

[Application management](https://doc.ipesoft.com/display/D2DOCV11EN/Application+Management) [Parameters for D2000 Server](https://doc.ipesoft.com/display/D2DOCV11EN/Parameters+for+D2000+Server)